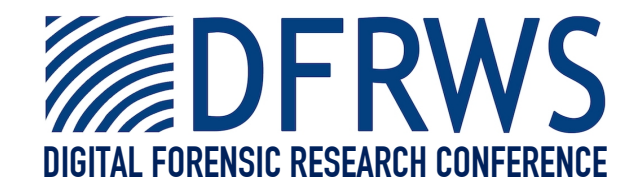

#### Extracting Windows Command Line Details from Physical Memory

#### *By* **Richard Stevens and Eoghan Casey**

*Presented At*

The Digital Forensic Research Conference DFRWS 2010 USA Portland, OR (Aug 2<sup>nd</sup> - 4<sup>th</sup>)

DFRWS is dedicated to the sharing of knowledge and ideas about digital forensics research. Ever since it organized the first open workshop devoted to digital forensics in 2001, DFRWS continues to bring academics and practitioners together in an informal environment. As a non-profit, volunteer organization, DFRWS sponsors technical working groups, annual conferences and challenges to help drive the direction of research and development.

#### **http:/dfrws.org**

### *Extracting Windows Command Line Details from Physical Memory.*

Richard Stevens and Eoghan Casey

## Introduction

- Recent research has demonstrated how effective memory forensics can be in identifying information of forensic value.
- One area of interest is the commands that have been typed by a user or attacker into the command prompt.
- The presence of a command string in memory *might* indicate a command that was typed by the user. Or it could be a fragment of a help file.
- Context is important even if commands can be identified using simple string searches the order can change the meaning
- Is it possible to recover the history of a command prompt from a Windows XP memory capture by examining the data structures used to store the command history?

#### Windows Command Line History

- DOSKEY
	- Originally a separate application for MS-DOS that has been incorporated into Windows XP as a command.
	- Accessed by entering "doskey / history" or pressing "F7"
	- stores the last 50 commands entered by the user by default
	- The buffer's size is stored in:

*HKEY\_CURRENT\_USER\Console\HistoryBufferSize*

- Most familiar to DOS and Windows users using the "up" and "down" arrows to scroll through previous commands.
- Memory resident and only normally accessible from within a running cmd.exe process.
- Can be cleared using "doskey /reinstall" or pressing "ALT-F7"

### **DOSKEY**

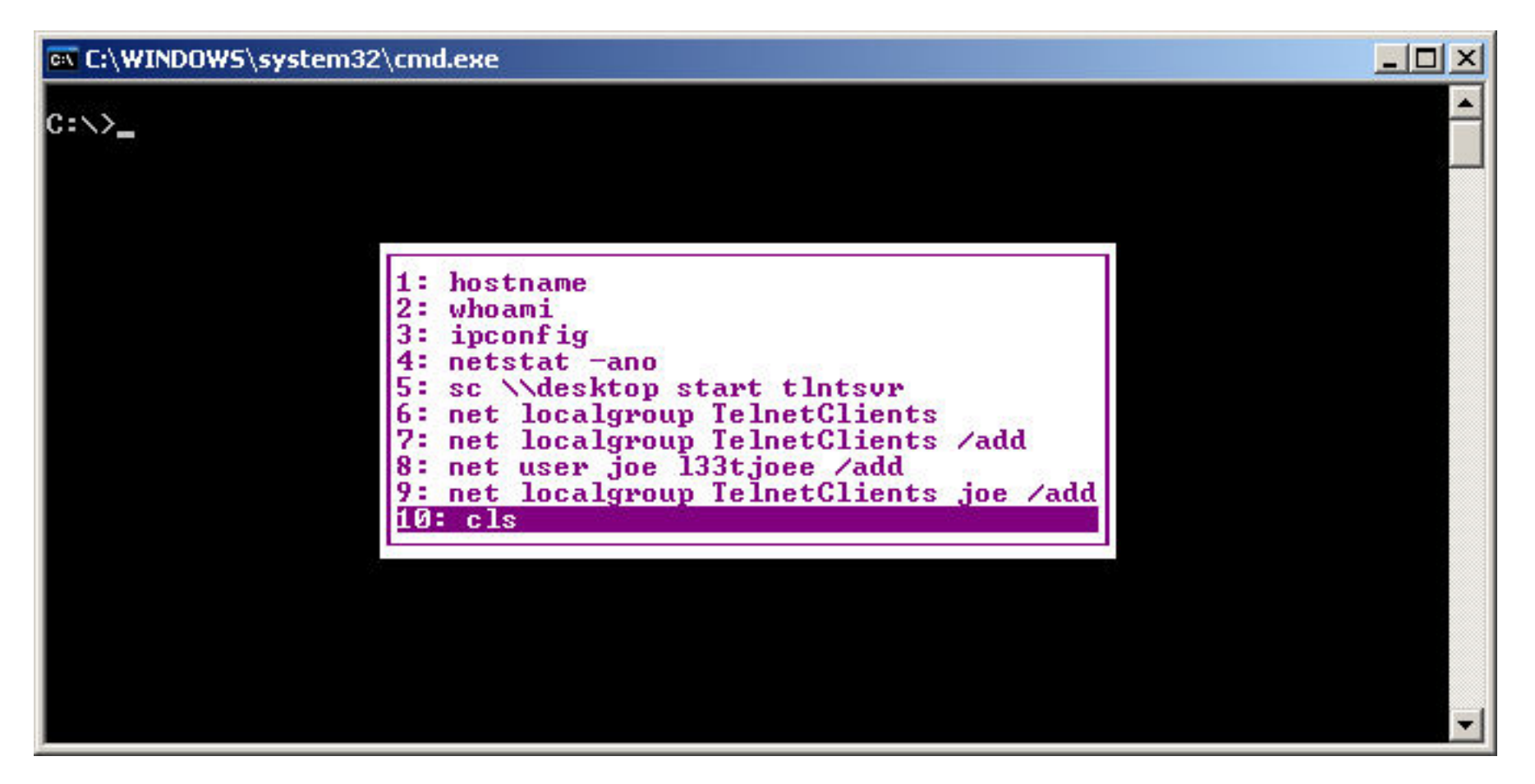

### Initial Research

- A literary review was conducted to identify any indications of how DOSKEY structures might be stored. No significant resources were found.
- A Windows XP VM was created and memory captures were taken using 256mb, 512mb, and 1024mb of RAM.
	- Each capture contained one or more command prompt windows containing known commands including readily identifiable strings.
	- The resulting image was examined manually to identify possible data structures containing the known unique commands.
- Once possible command history elements were identified in memory, each was tested and verified by poking the memory of a live VM and observing the results on the command history.

# Initial Findings

- Even knowing a unique command string, still difficult to identify the underlying data structure
- Data structures are not stored within the cmd.exe process as expected
	- In Windows XP DOSKEY the data structures containing the command history are found within the Windows XP user runtime process (*csrss.exe)*
- *Commands* are stored in a relatively simple data structure encoding the length of the command and a Unicode representation of the command.
- The *Command History* is maintained in a data structure that encodes the number of command elements and pointers to each individual command.

### Command History

#### *commandElement {*

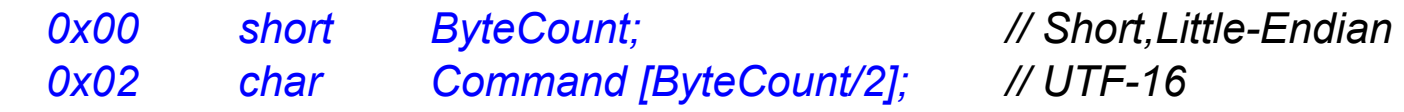

*}* 

#### *commandHistory {*

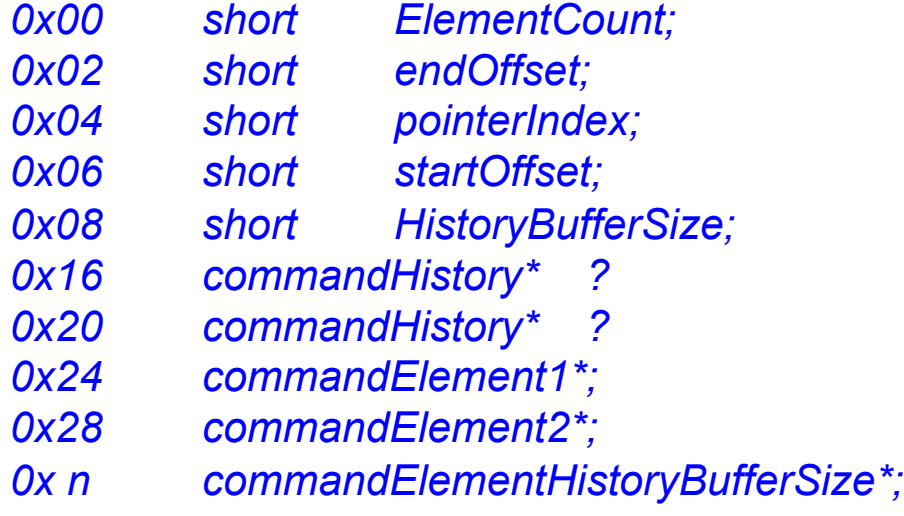

*}* 

## Evaluation of Method

- Unable to identify the function of all fields within the *Command History* structure.
- Each *Command Element* is useful from a forensic perspective, but not unique enough to identify in a memory image with any significant success.
- Possible to search for commands using a *Bottom-up*  approach by identifying possible command elements, then searching for the corresponding *Command History* object.
- Unfortunately this required a time intensive manual reconstruction process that was difficult to scale.
- Each *Command History* structure is fairly unique.
- If *HistoryBufferSize* is known and intact it is relatively easy to scan for these structures using a *top-down* approach.

## Top-down Method

• Scan for Command History Objects, then enumerate the array of pointers to each Command History Element.

#### *commandHistory {*

*}* 

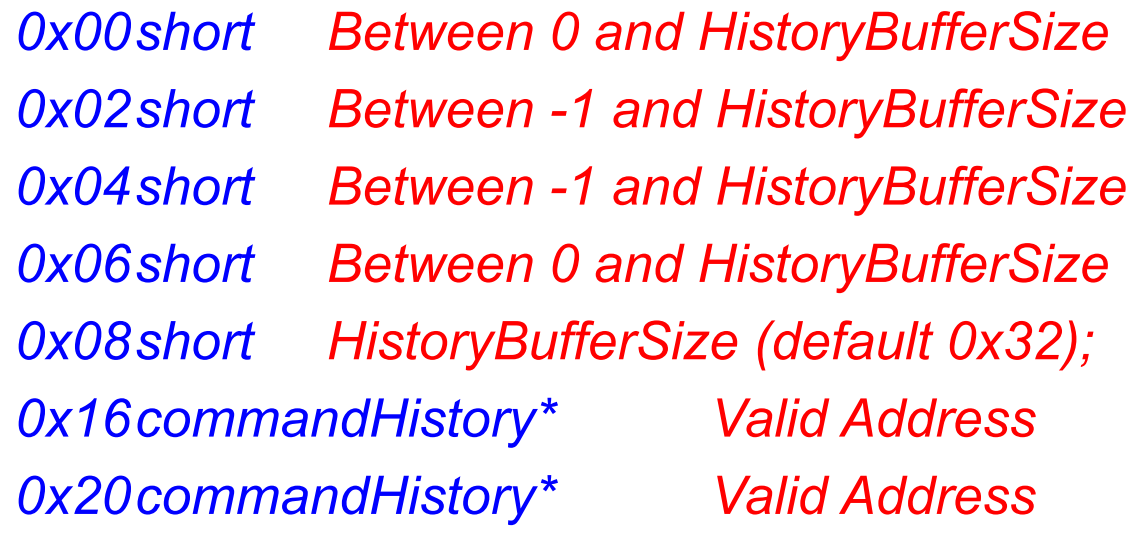

## Evaluation of Method

- A volatility plug-in was written called *"cmd\_history"* that scans for and displays possible command history objects using a *top-down* approach
- The plug-in was then tested against three publicly available Windows XP memory captures with an unknown command history.
	- DFRWS 2008 Rodeo Image
		- *dfrws2008-rodeo-memory.img*
	- NIST Reference Data Set
		- *xp-laptop-2005-07-04.img*
		- *xp-laptop-2005-06-25.img*
- In all three samples we were able to recover an intact command history object that contains large segments of commands.

### **DFRWS 2008 Rodeo**

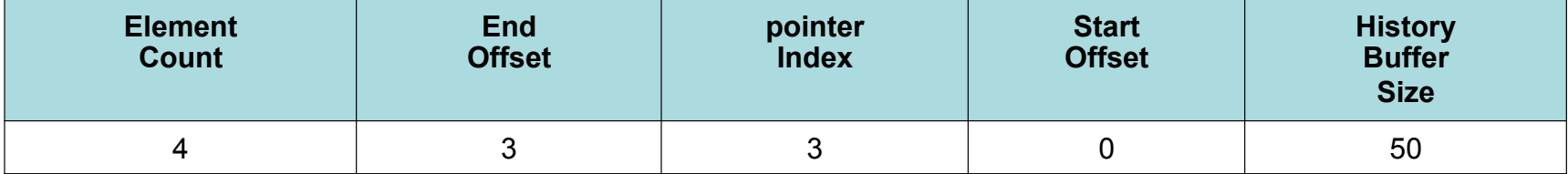

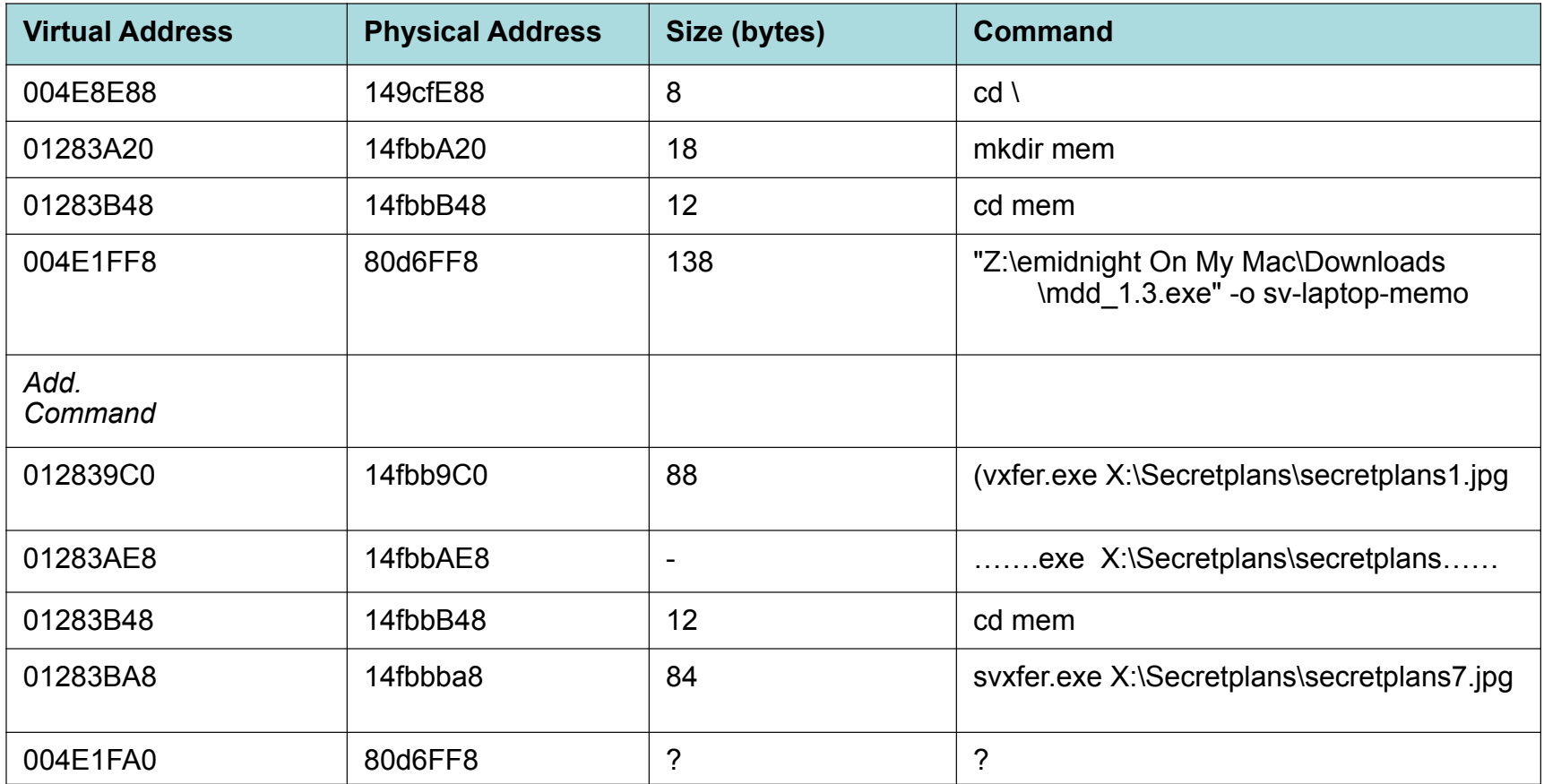

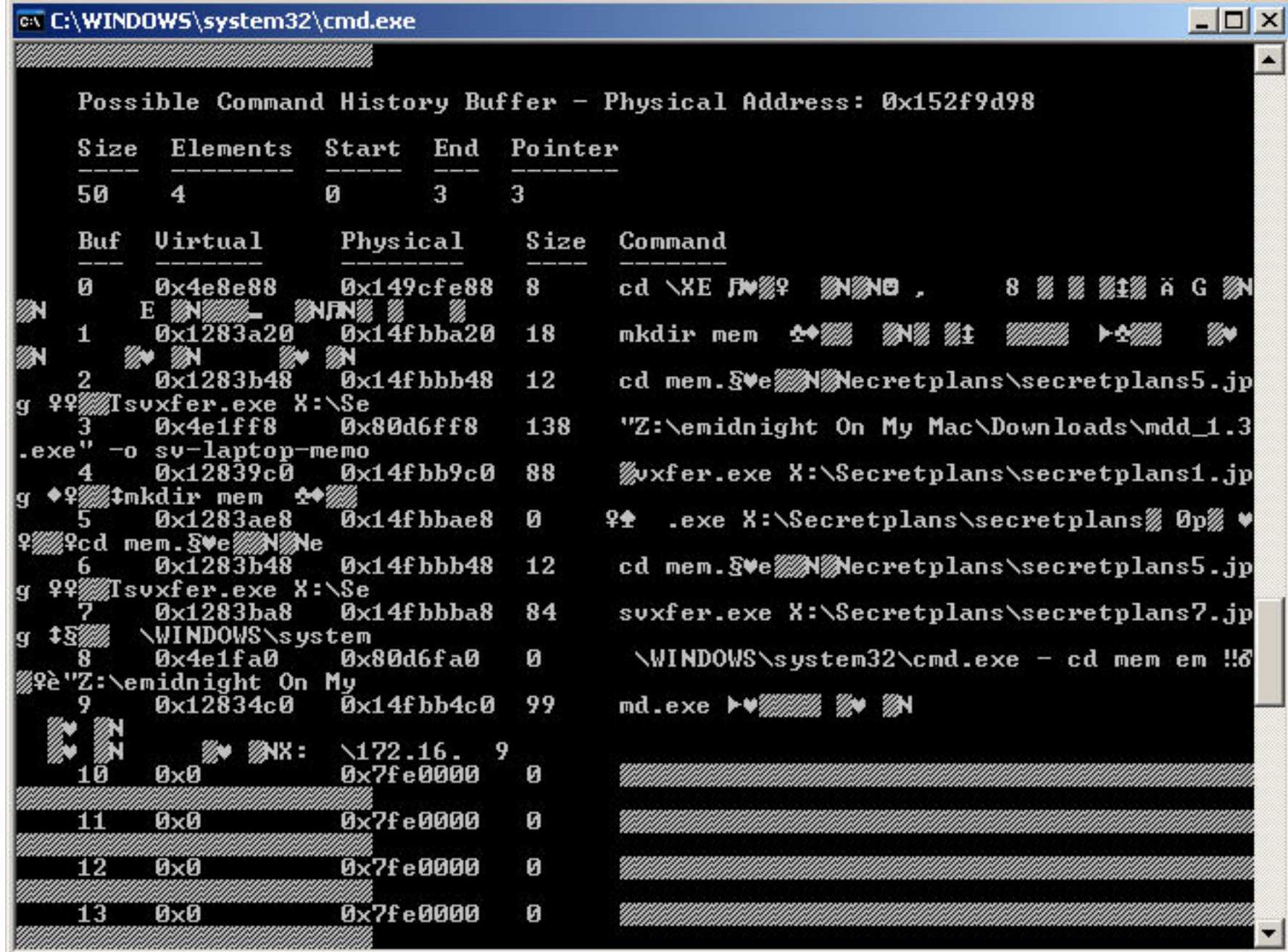

# **NIST – XP Laptop 2005/06/25**

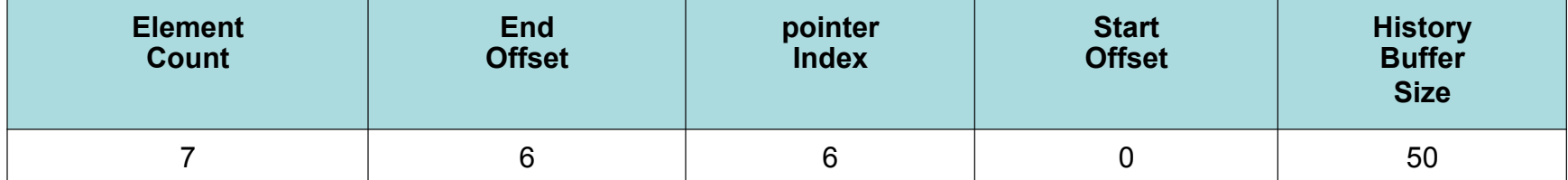

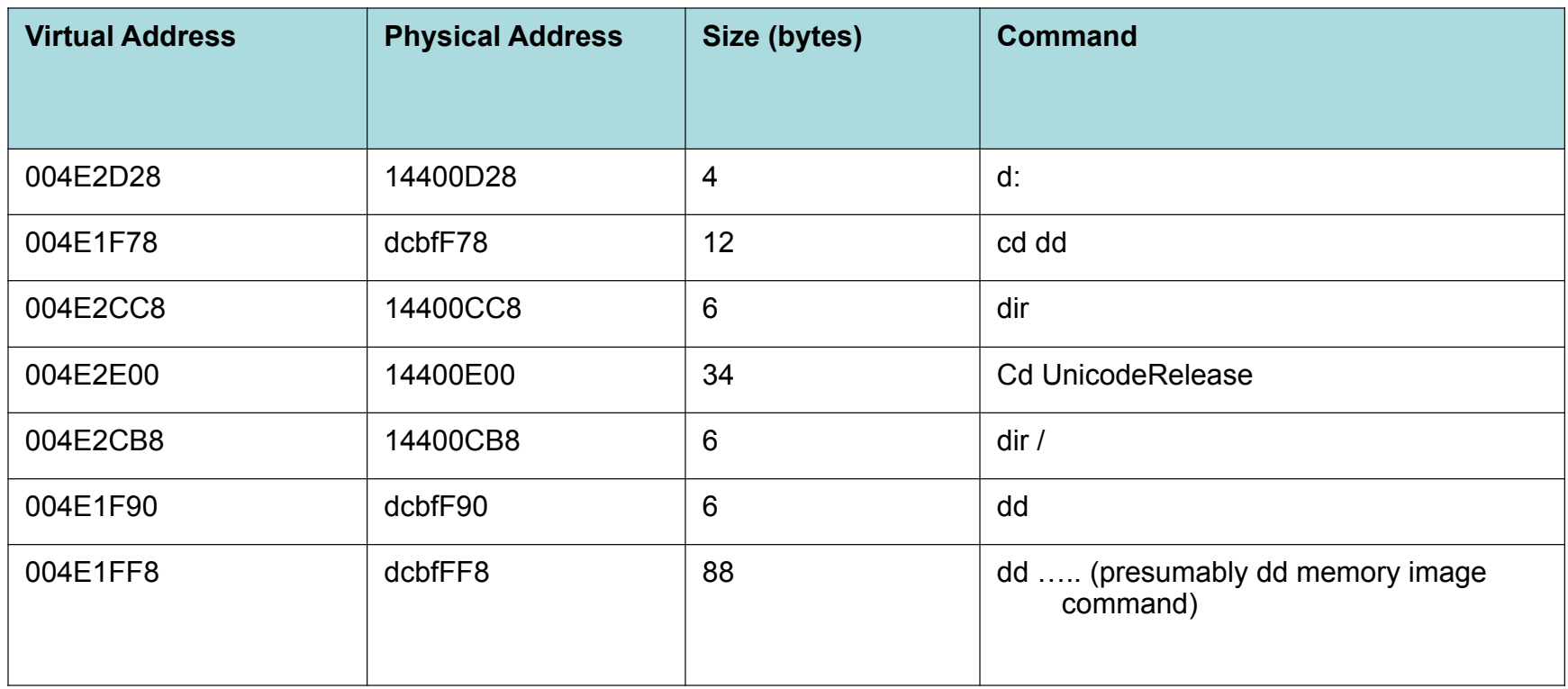

# **NIST – XP Laptop 2005/07/04**

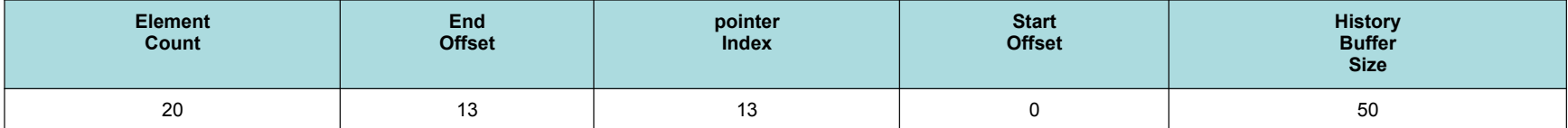

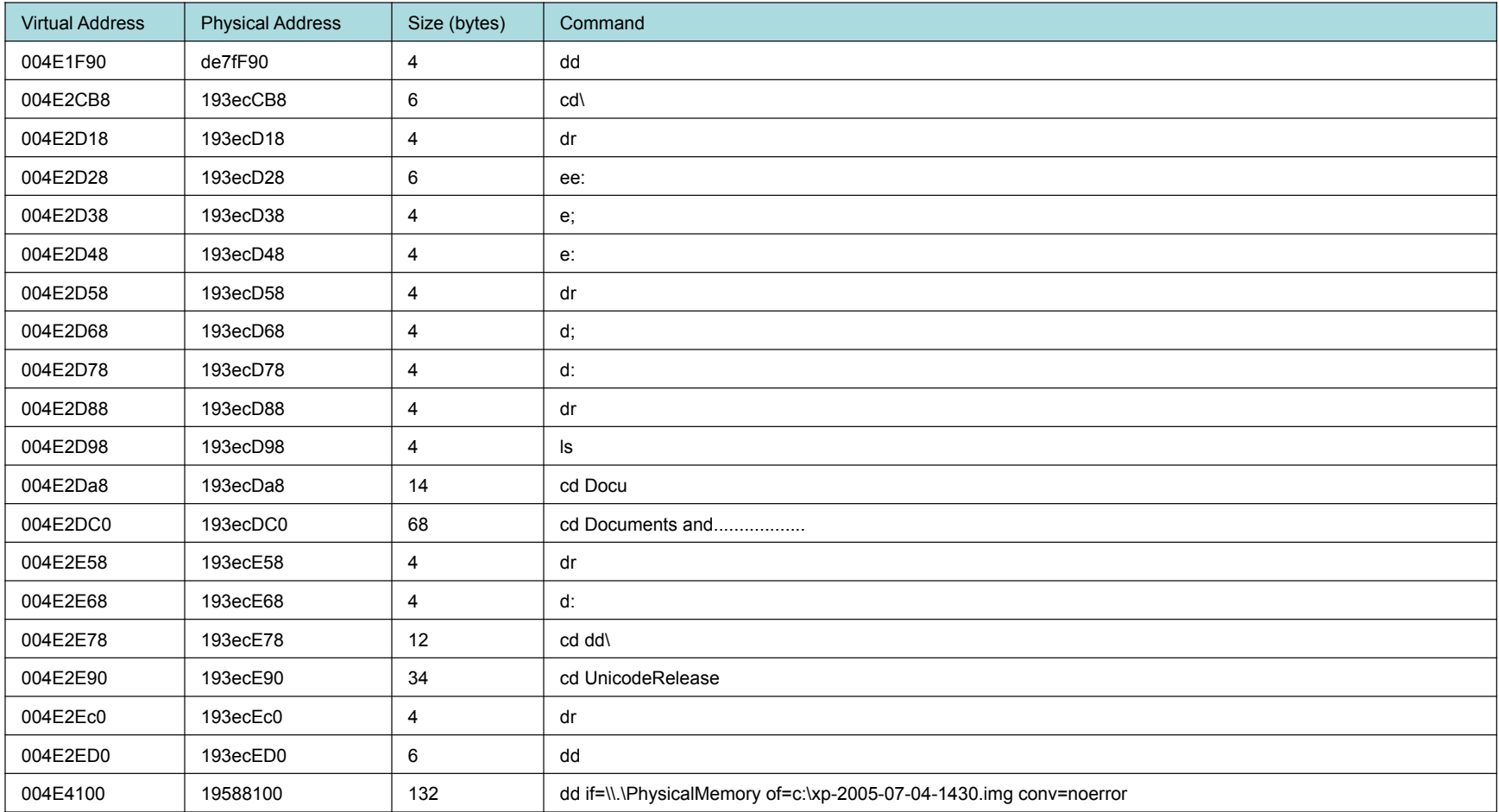

# Interesting Results

• The command history "size" field may allow the contents of a fragmented or partial command string to be inferred by allowing us to identify the size of the original command.

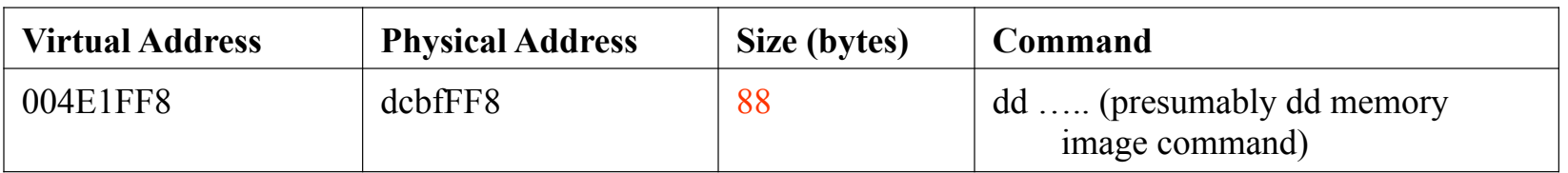

#### xp-laptop-2005-06-25.img

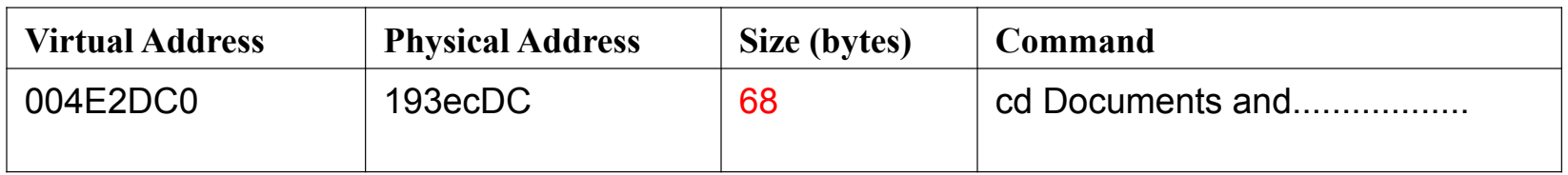

xp-laptop-2005-07-04.img

## Interesting Results

• The command history buffer may contain pointers to commands from a wiped or closed command prompt session (slack space).

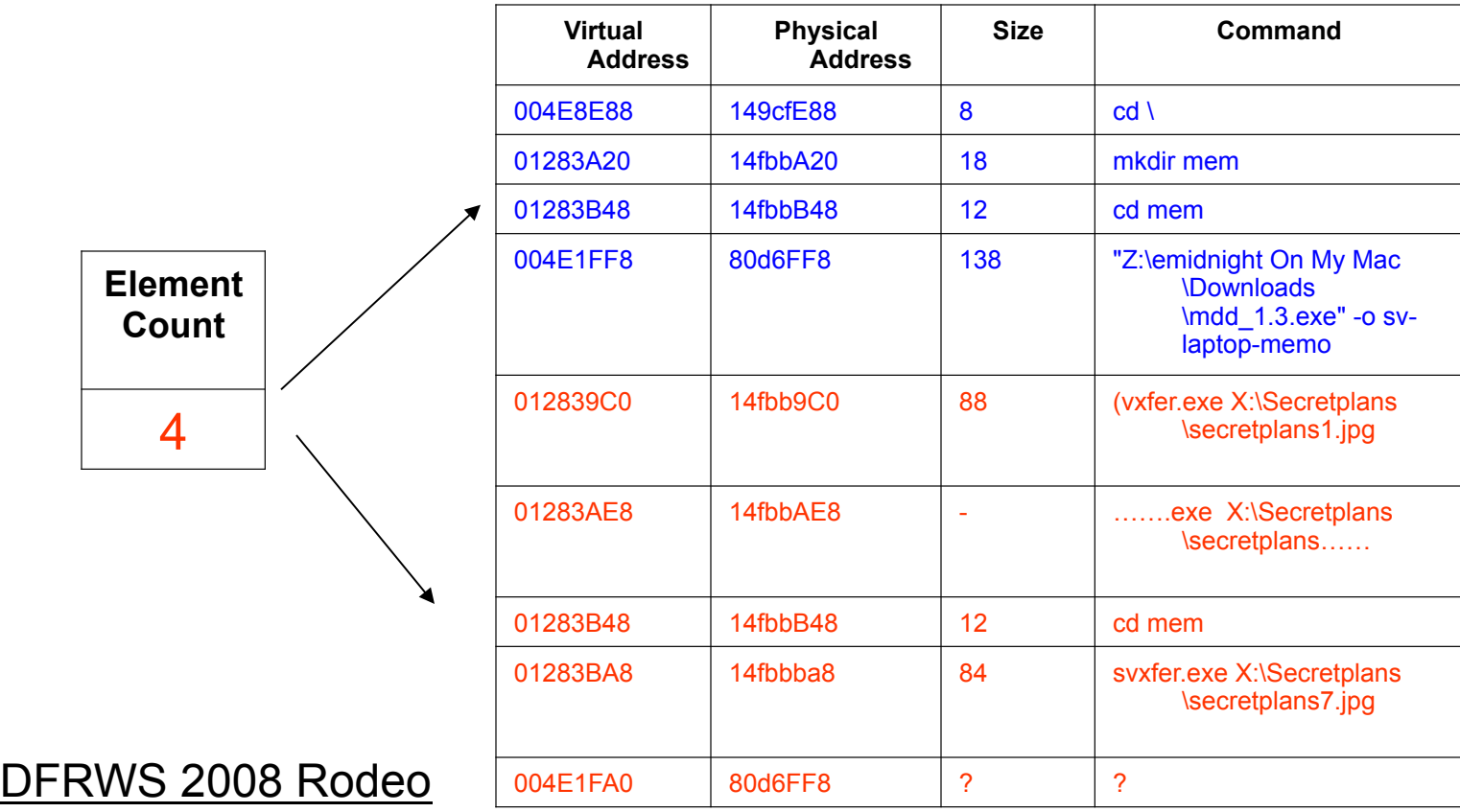

### Interesting Results

• In some cases, we were able to recover the command history objects from a closed *cmd.exe* processes.

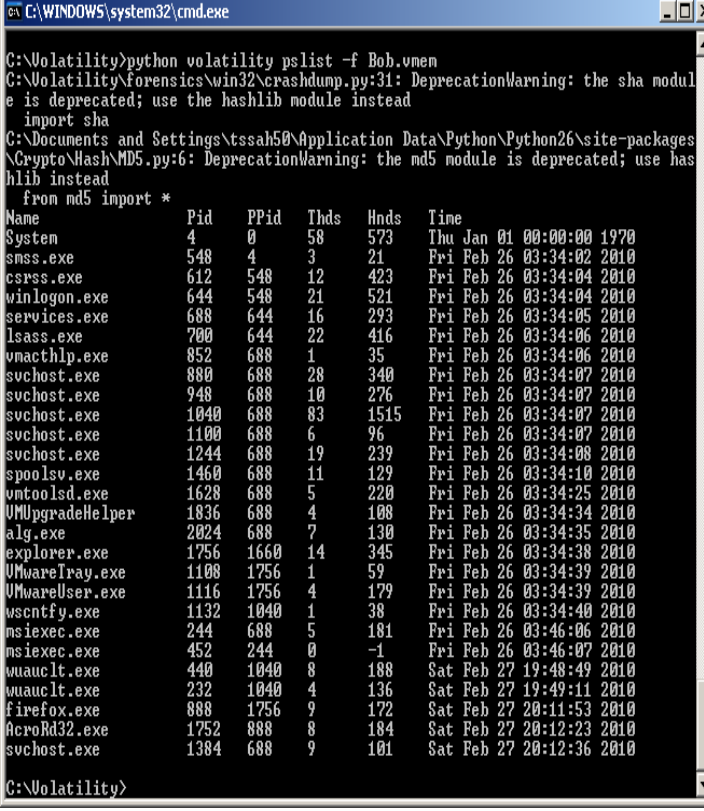

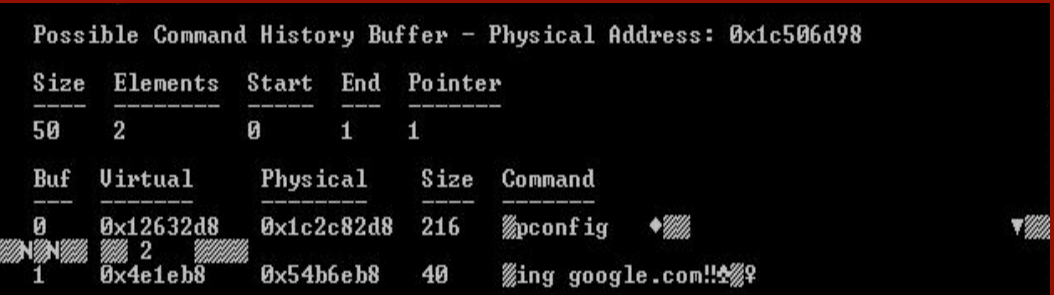

#### bob.vmem

https://www.honeynet.org/challenges/2010\_3\_banking\_troubles

# Interesting Behaviors

- Separate command history buffer objects are created for each *cmd.exe* process on the system.
- DOSKEY /reinstall effective at removing "live" DOSKEY history structures.
- In practice however partially intact copies may be found in memory even after deletion.
- Default and "erased" command history buffer objects are identical.

# Challenges & Limitations

- In practice can be difficult to capture closed command history prompts in an actual intrusion or forensic investigation unless the cmd.exe process is still active.
- The current search relies on knowledge of the maximum buffer size which can be changed by the end user.
- Research is limited to Windows XP Machines. Ongoing work indicates that there are identical structures are present in Windows 2000 and Windows Server 2003.
- A properly written bottom-up approach may be more effective at identifying partially overwritten command history structures.
	- Frequency analysis of DOS Commands?
- Several variables within the command history structure are unidentified and if altered may alter the effectiveness of the process.

### Conclusion

- Relatively easy to scan for intact DOSKEY command data structures once the structures themselves have been identified using a top-down approach.
- Information of forensic value can be recovered from both complete and partially intact DOSKEY structures.
- DOSKEY structures exhibit slack space that may contain information of interest.
- DOSKEY metadata can be used to infer the number, length, content, or order of partially recovered commands.
- Work needs to be expanded to identify similar structures in Windows Vista, Windows 7, Server 2008 and alternate command shells such as Windows *PowerShell.*

## Questions?